### **Laboratorul nr. 5**

### **Comunicații, infrastructuri, magistrale**

**nicolae/ <http://epe.utcluj.ro/index.php/sisteme-de-calcul-in-timp-real/>**

**Ing. mast.: Pintilie Lucian Nicolae E-mail: [Lucian.Pintilie@emd.utcluj.ro](mailto:Lucian.Pintilie@emd.utcluj.ro) Web: [http://epe.utcluj.ro/index.php/pintilie-lucian-](http://epe.utcluj.ro/index.php/pintilie-lucian-nicolae/)**

### **Semnificația marcajelor și culorilor:**

- Obiectiv de atins;
- Obiectiv în curs de discuție / dezbatere;
- Obiectiv îndeplinit.

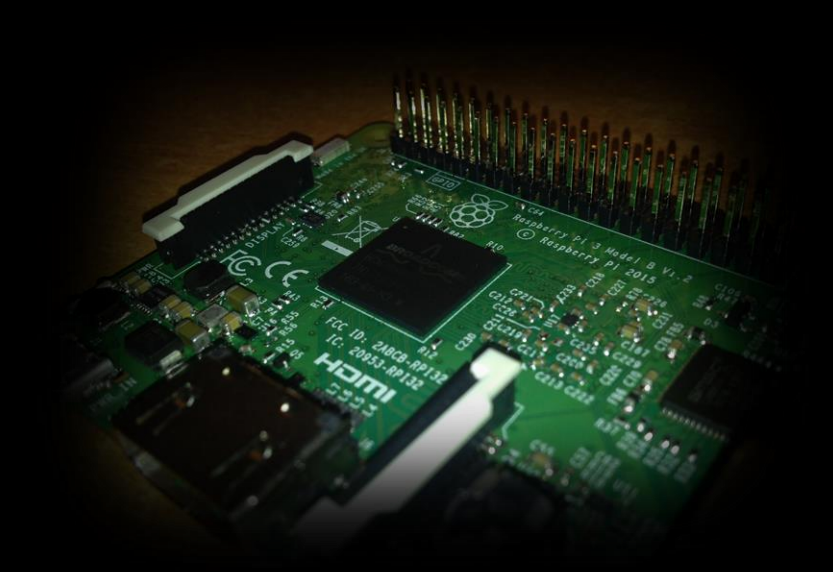

- Comunicația serial (cu ajutorul interfeței U.S.B.) dintre platforma Arduino / Intel Galileo și mediul de simulare / testare Matlab – Simulink;
- Partajarea conexiunii de la magistrala U.S.B. la rețeaua Ethernet utilizând suita de protocoale U.S.B. over I.P. (realizarea unei conexiuni de tip client – server);
- Combinarea metodelor de conectare (de la placa Arduino / Intel Galileo la calculator și de la calculator la rețea), în scopul obținerii unui sistem cvasi – S.C.A.D.A. (aproape ca și S.C.A.D.A.);
- Prezentarea microcalculatorului Raspberry Pi 3 model B cu sistem de operare Ubuntu Linux;
- Scurtă prezentare a facilităților sistemului de operare Linux (ex. SSH, VNC, SFTP, PHP, APACHE, MYSQL);
- Câteva exemple introductive în limbajul de programare Python – utilizarea G.P.I.O.;

- Comunicația serial (cu ajutorul interfeței U.S.B.) dintre platforma Arduino / Intel Galileo și mediul de simulare / testare Matlab – Simulink;
- Partajarea conexiunii de la magistrala U.S.B. la rețeaua Ethernet utilizând suita de protocoale U.S.B. over I.P. (realizarea unei conexiuni de tip client – server);
- Combinarea metodelor de conectare (de la placa Arduino / Intel Galileo la calculator și de la calculator la rețea), în scopul obținerii unui sistem cvasi – S.C.A.D.A. (aproape ca și S.C.A.D.A.);
- Prezentarea microcalculatorului Raspberry Pi 3 model B cu sistem de operare Ubuntu Linux;
- Scurtă prezentare a facilităților sistemului de operare Linux (ex. SSH, VNC, SFTP, PHP, APACHE, MYSQL);
- Câteva exemple introductive în limbajul de programare Python – utilizarea G.P.I.O.;

- Comunicația serial (cu ajutorul interfeței U.S.B.) dintre platforma Arduino / Intel Galileo și mediul de simulare / testare Matlab – Simulink;
- Partajarea conexiunii de la magistrala U.S.B. la rețeaua Ethernet utilizând suita de protocoale U.S.B. over I.P. (realizarea unei conexiuni de tip client – server);
- Combinarea metodelor de conectare (de la placa Arduino / Intel Galileo la calculator și de la calculator la rețea), în scopul obținerii unui sistem cvasi – S.C.A.D.A. (aproape ca și S.C.A.D.A.);
- Prezentarea microcalculatorului Raspberry Pi 3 model B cu sistem de operare Ubuntu Linux;
- Scurtă prezentare a facilităților sistemului de operare Linux (ex. SSH, VNC, SFTP, PHP, APACHE, MYSQL);
- Câteva exemple introductive în limbajul de programare Python – utilizarea G.P.I.O.;

- Comunicația serial (cu ajutorul interfeței U.S.B.) dintre platforma Arduino / Intel Galileo și mediul de simulare / testare Matlab – Simulink;
- Partajarea conexiunii de la magistrala U.S.B. la rețeaua Ethernet utilizând suita de protocoale U.S.B. over I.P. (realizarea unei conexiuni de tip client – server);
- Combinarea metodelor de conectare (de la placa Arduino / Intel Galileo la calculator și de la calculator la rețea), în scopul obținerii unui sistem cvasi – S.C.A.D.A. (aproape ca și S.C.A.D.A.);
- Prezentarea microcalculatorului Raspberry Pi 3 model B cu sistem de operare Ubuntu Linux;
- Scurtă prezentare a facilităților sistemului de operare Linux (ex. SSH, VNC, SFTP, PHP, APACHE, MYSQL);
- Câteva exemple introductive în limbajul de programare Python – utilizarea G.P.I.O.;

- Comunicația serial (cu ajutorul interfeței U.S.B.) dintre platforma Arduino / Intel Galileo și mediul de simulare / testare Matlab – Simulink;
- Partajarea conexiunii de la magistrala U.S.B. la rețeaua Ethernet utilizând suita de protocoale U.S.B. over I.P. (realizarea unei conexiuni de tip client – server);
- Combinarea metodelor de conectare (de la placa Arduino / Intel Galileo la calculator și de la calculator la rețea), în scopul obținerii unui sistem cvasi – S.C.A.D.A. (aproape ca și S.C.A.D.A.);
- Prezentarea microcalculatorului Raspberry Pi 3 model B cu sistem de operare Ubuntu Linux;
- Scurtă prezentare a facilităților sistemului de operare Linux (ex. SSH, VNC, SFTP, PHP, APACHE, MYSQL);
- Câteva exemple introductive în limbajul de programare Python – utilizarea G.P.I.O.;

- Comunicația serial (cu ajutorul interfeței U.S.B.) dintre platforma Arduino / Intel Galileo și mediul de simulare / testare Matlab – Simulink;
- Partajarea conexiunii de la magistrala U.S.B. la rețeaua Ethernet utilizând suita de protocoale U.S.B. over I.P. (realizarea unei conexiuni de tip client – server);
- Combinarea metodelor de conectare (de la placa Arduino / Intel Galileo la calculator și de la calculator la rețea), în scopul obținerii unui sistem cvasi – S.C.A.D.A. (aproape ca și S.C.A.D.A.);
- Prezentarea microcalculatorului Raspberry Pi 3 model B cu sistem de operare Ubuntu Linux;
- Scurtă prezentare a facilităților sistemului de operare Linux (ex. SSH, VNC, SFTP, PHP, APACHE, MYSQL);
- Câteva exemple introductive în limbajul de programare Python – utilizarea G.P.I.O.;

### **Utilizarea comenzilor de consolă / terminal:**

- **Creearea unui fișier de text gol cu extensia ".py" - Python: touch** <numele\_fisierului>.py
- Modificarea conținutului (cu ajutorul editorului de text "nano"): **nano** <numele\_fisierului>.py
- **Executarea unui fisier Python: sudo** python <numele\_fisierului>.py
- **OBSERVAȚII:**
- **1. Instrucțiunea "sudo" conferă drepturi administrative de execuție!**
- **2. Pentru încheierea forțată a unei aplicații folosim comanda "ctrl + c" !**
- **3. Indicațiile însoțite de "< >" reprezintă variabile care se înlocuiesc!**

- Comunicația serial (cu ajutorul interfeței U.S.B.) dintre platforma Arduino / Intel Galileo și mediul de simulare / testare Matlab – Simulink;
- Partajarea conexiunii de la magistrala U.S.B. la rețeaua Ethernet utilizând suita de protocoale U.S.B. over I.P. (realizarea unei conexiuni de tip client – server);
- Combinarea metodelor de conectare (de la placa Arduino / Intel Galileo la calculator și de la calculator la rețea), în scopul obținerii unui sistem cvasi – S.C.A.D.A. (aproape ca și S.C.A.D.A.);
- Prezentarea microcalculatorului Raspberry Pi 3 model B cu sistem de operare Ubuntu Linux;
- Scurtă prezentare a facilităților sistemului de operare Linux (ex. SSH, VNC, SFTP, PHP, APACHE, MYSQL);
- Câteva exemple introductive în limbajul de programare Python – utilizarea G.P.I.O.;

### **Sisteme de calcul în timp real Conținutul uzual pentru un fișier Python:**

**#!/usr/bin/python - pentru a specifica o cale absolută (eng. absolute path) în Unix, anume înspre directorul ce conține bibleotecile interpretorului de cod - Python;**

**#<ceva\_de\_spus> - introducerea unor indicații în interiorul codului de program; Frazele care încep cu semnul diez "#" nu sunt luate în considerare!** 

**<instrucțiune\_specifică\_limbajului> <argument> - exemplu: print "Text pentru afișare în consolă!" OBSERVAȚII:** 

- **1. Instrucțiunea "print" este specifică limbajului de programare;**
- **2. "Text pentru afișare în consolă!" este argumentul instrucțiunii;**
- **3. Delimitările ierarhice (eng. code blocks) se realizeză prin aliniere la stânga cu trei spații (indent)!**

### **Sisteme de calcul în timp real Utilizarea G.P.I.O. – activarea ieșirilor:**

**#!/usr/bin/python #Specificare cale absolută interpretor Python; import RPi.GPIO as GPIO #Importarea bibleotecii pentru intrări / ieșiri digitale; GPIO.setmode(GPIO.BCM) #Numerotarea pinilor după standardul BroadCom; GPIO.cleanup() #Aducerea în stare de INTRARE a tuturor canalelor digitale; GPIO.setwarnings(False) #Ignorarea / ne-afișarea mesajelor de eroare în consolă; GPIO.setup(23,GPIO.OUT) #Configurarea pinului "23" ca și ieșire digitală; print "Stare LED = Pornit" #Afișarea mesajului "Stare LED = Pornit, în terminal; GPIO.output(23,GPIO.HIGH) #Punerea ieșirii digitale 23 în starea "logic 1".** 

### **Sisteme de calcul în timp real Utilizarea G.P.I.O. – de-activarea ieșirilor:**

**#!/usr/bin/python #Specificare cale absolută interpretor Python; import RPi.GPIO as GPIO #Importarea bibleotecii pentru intrări / ieșiri digitale; GPIO.setmode(GPIO.BCM) #Numerotarea pinilor după standardul BroadCom; GPIO.cleanup() #Aducerea în stare de INTRARE a tuturor canalelor digitale; GPIO.setwarnings(False) #Ignorarea / ne-afișarea mesajelor de eroare în consolă; GPIO.setup(23,GPIO.OUT) #Configurarea pinului "23" ca și ieșire digitală; print "Stare LED = Pornit" #Afișarea mesajului "Stare LED = Pornit, în terminal; GPIO.output(23,GPIO.LOW) #Punerea ieșirii digitale 23 în starea "logic 1".** 

### **Sisteme de calcul în timp real Utilizarea G.P.I.O. – comutarea intermitentă a ieșirilor:**

**GPIO.output(23,GPIO.HIGH) #Pornire LED; GPIO.output(23,GPIO.LOW) #Oprire LED;**

**#!/usr/bin/python #Specificare cale absolută interpretor Python; import time #Importare bibleotecă "time"; import RPi.GPIO as GPIO #Importarea bibleotecii pentru intrări / ieșiri digitale; GPIO.setmode(GPIO.BCM) #Numerotarea pinilor după standardul BroadCom; GPIO.cleanup() #Aducerea în stare de INTRARE a tuturor canalelor digitale; GPIO.setwarnings(False) #Ignorarea / ne-afișarea mesajelor de eroare în consolă; GPIO.setup(23,GPIO.OUT) #Configurarea pinului "23" ca și ieșire digitală; while 1: #Stabilirea unei bucle infinite de execuție; time.sleep(1) #Suspendarea execuției pe perioada unei secunde; time.sleep(1) #Suspendarea execuției pe perioada unei secunde;**

- Comunicația serial (cu ajutorul interfeței U.S.B.) dintre platforma Arduino / Intel Galileo și mediul de simulare / testare Matlab – Simulink;
- Partajarea conexiunii de la magistrala U.S.B. la rețeaua Ethernet utilizând suita de protocoale U.S.B. over I.P. (realizarea unei conexiuni de tip client – server);
- Combinarea metodelor de conectare (de la placa Arduino / Intel Galileo la calculator și de la calculator la rețea), în scopul obținerii unui sistem cvasi – S.C.A.D.A. (aproape ca și S.C.A.D.A.);
- Prezentarea microcalculatorului Raspberry Pi 3 model B cu sistem de operare Ubuntu Linux;
- Scurtă prezentare a facilităților sistemului de operare Linux (ex. SSH, VNC, SFTP, PHP, APACHE, MYSQL);
- Câteva exemple introductive în limbajul de programare Python – utilizarea G.P.I.O.;

**Tematica următorului laborator:**

• **Diverse aplicații, concluzii, recapitulare, recuperare, încheierea situației pentru laborator**

**Precizări:**

- **1. Răspunsurile la întrebările și cerințele de mai sus, notate în caietul de notițe personal, constituie răspunsurile la întrebările de la testul de laborator!**
- **2. Prezența la laborator este validată, doar la sfârșitul ședinței, în urma verificării caietului de notițe de către cadrul didactic!**
- **3. Caietul de notițe personal trebuie prezentat corect și commplet, la testul final de laborator, și se acceptă consultarea lui în timpul testului!**

**Pentru mai multe detalii cu privire la starea actuală a prezențelor și regulamentelor, dar și pentru descărcarea materialelor necesare accesați pagina:**

**<http://epe.utcluj.ro/index.php/sisteme-de-calcul-in-timp-real/>**

### **Vă mulțumesc pentru atenție!**

Ing. mast.: Pintilie Lucian Nicolae

E-mail: [Lucian.Pintilie@emd.utcluj.ro](mailto:Lucian.Pintilie@emd.utcluj.ro)

Web: <http://epe.utcluj.ro/index.php/pintilie-lucian-nicolae/>